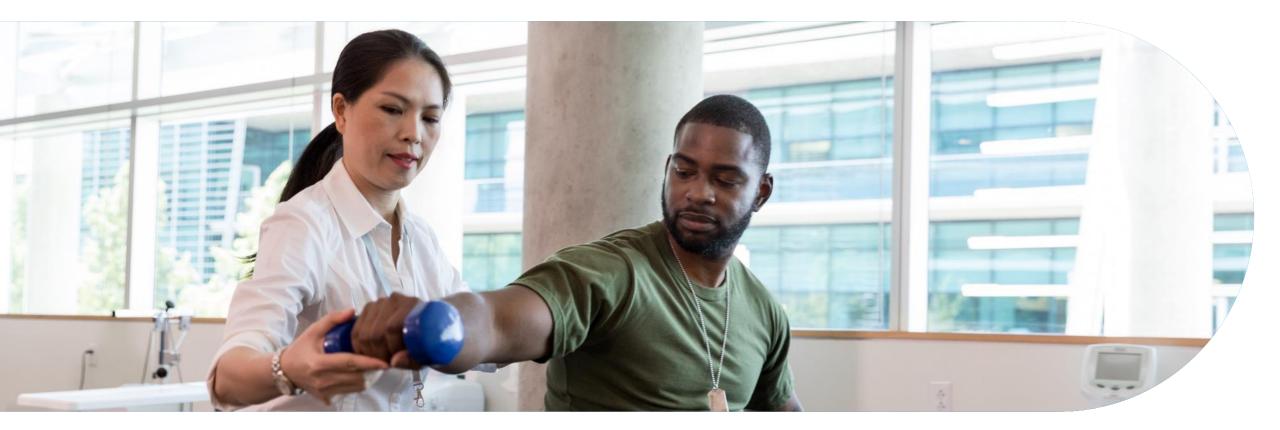

# **Rehabilitation Solution**

Blue Cross<sup>®</sup> and Blue Shield <sup>®</sup> of North Carolina (Blue Cross NC) Training for Healthy Blue<sup>®</sup> providers

Note: Carelon Medical Benefits Management is an independent company providing rehabilitation service reviews for Healthy Blue members on behalf of Blue Cross and Blue Shield of North Carolina.

Healthy Blue is a Medicaid plan offered by Blue Cross and Blue Shield of North Carolina. Blue Cross and Blue Shield of North Carolina is an independent licensee of the Blue Cross Blue Shield Association. ® Marks of the Blue Cross Blue Shield Association. All other marks are the property of their respective owners.

### Objective

Effective May 1, 2023, Carelon Medical Benefits Management (Carelon) will manage Medicaid rehabilitation services reviews for Healthy Blue members in North Carolina through the Rehabilitation Program. Our objective today is to help you understand what this means to you and your practice.

#### Agenda

- Rebranding update
- Rehabilitation program overview
- Preparing for the program go-live
- Program resources
- Carelon **Provider**Portal<sub>SM</sub> order request demonstration
- Additional Carelon **Provider**Portal<sub>SM</sub> features
- Questions

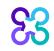

# Have you heard the news? We're now part of Carelon.

June 15, 2022, announced the launch of Carelon, a new healthcare services brand. We're excited to share that Carelon Medical Benefits Management is now part of the Carelon family of companies, offering you access to its broad portfolio of businesses that, together, will focus on solving healthcare's most complex challenges.

On March 1, 2023, AIM Specialty Health will begin operating as Carelon Medical Benefits Management.

Carelon's capabilities create unique, expanded value and include:

- Medical benefits management
- Pharmacy
- Behavioral health
- Integrated whole-person care delivery

- Digital health platforms
- Technology and business operations services
- Research
- Payment integrity and subrogation

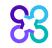

Our 40,000+ associates offer diverse expertise to accelerate solution development and provide a whole-health perspective for our partners and communities alike. The Carelon name will replace Diversified Business Group (DBG) as a descriptor for our services businesses.

We remain dedicated to our partnership with you. These changes will not impact the way we work together, our project commitments, or our service to you, your providers, and members. There are no changes to our contact information, our provider portal and contact center operations, or our account management structure.

We invite you to visit <u>carelon.com</u> to explore the new brand and learn more about the value we bring to all stakeholders across the healthcare industry. Thank you for your partnership and please reach out to your account executive with any questions. Be sure to follow us on LinkedIn: <u>linkedin.com/company/carelon/</u>

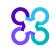

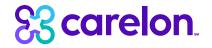

## **Carelon Rehabilitation Program overview**

**Note:** Carelon maintains the confidentiality of all protected health information. All data displayed is fictional and any resemblance to real persons is purely coincidental.

## **Carelon Rehabilitation Solution**

The Carelon Rehabilitative Program uses evidence-based clinical practice guidelines and a focused **clinical appropriateness review process** to ensure the appropriate rehabilitative services, at the appropriate place of service, for the appropriate duration. Our goal is to assist in maximizing the member's functional improvement, while at the same time, enhancing and simplifying the provider's experience in the delivery of care.

The Right Care

The Right Place

The Right Duration

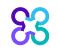

#### Meet our Rehabilitation team

An experienced team of therapists and physicians lead and support our Rehabilitation program

Their expertise across numerous clinical specialties provides clinical acumen immediately

Our clinical reviewers' specialties include physical, occupational, and speech language therapy

Our clinical reviewers also specialize in physiatry, internal medicine, orthopedics, and pediatrics

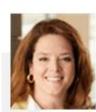

KERRIE REED

Medical Director, Rehabilitation

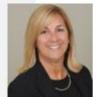

gina Giegling

GM / Vice President, Rehabilitation and MSK

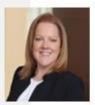

KATIE STARNES

Solution Director, Rehabilitation

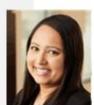

#### DISHA PATEL

Clinical Architect Director, Rehabilitation and MSK

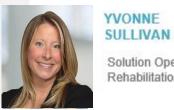

Solution Operations Manager, Rehabilitation

# Start date for the Medicaid program from Blue Cross NC

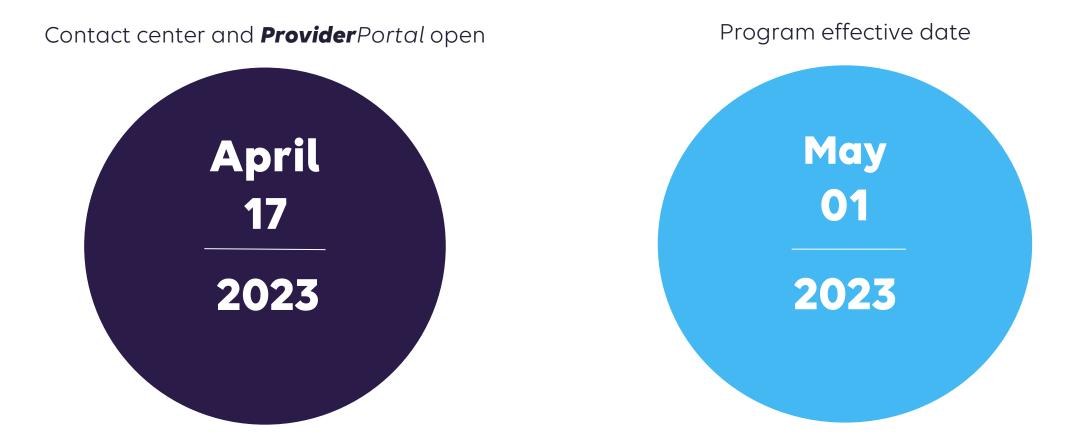

Contact center and **Provider**Portal will be available beginning on April 17, 2023, for prior authorization requests with dates of service rendered on or after May 1, 2023.

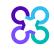

# Services requiring prior authorization

#### Physical Therapy

Medical Necessity Review:

- Health Plan Medical Policy
- Carelon Guidelines

#### Occupational Therapy

Medical Necessity Review:

- Health Plan Medical Policy
- Carelon Guidelines

#### Speech Therapy

Medical Necessity Review:Health Plan Medical Policy

• Carelon Guidelines

**Please note:** Qualified Medicaid providers based on their state practice act should come to Carelon for prior authorization of in scope therapy CPT<sup>®</sup> services codes for Healthy Blue members in North Carolina.

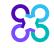

## **Rehabilitation CPT service codes**

#### **Procedure codes:**

- Vary by line of business and may be managed by the local health plan
- Can be found in be a provider friendly format on the Carelon Rehabilitation microsite resource page @ <a href="https://providers.carelonmedicalbenefitsmanagement.com/rehabilitation/">https://providers.carelonmedicalbenefitsmanagement.com/rehabilitation/</a>.

#### **Determinations:**

- Carelon authorizes therapy services in visits
- Carelon adjudicates some codes under a main treatment grouper, and a set of adjunctive service codes are separately reviewed.
  - Providers should begin by entering one treatment CPT code from the main treatment grouper on the request. Main treatment codes operate on a grouper CPT code concept. This means if the request is authorized, the provider can render any additional main treatment codes on the authorized date of service. Should the provider want to add an additional main treatment code(s) to the services rendered for the approved dates of service, they can without updating the prior authorization.
  - Providers should enter all adjunctive CPT codes on the request. Due to varying clinical evidence, these codes require additional review per the *Carelon Clinical Guidelines*. Adjunctive CPT codes cannot be added once a determination is made on the request.
- Determinations will be made on the main treatment grouper as well as each adjunctive CPT code entered for the request. This may result in a mixed outcome, meaning some codes maybe approved while others are denied under the same authorization.

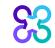

# Episode of care

#### An episode of care is the managed care provided for:

- A specific injury
- A surgery
- A condition of illness during a set time period

#### Initial evaluation through the patient's discharge

- Carelon will provide authorization with a visit allocation when the member meets medical necessity
- For a given episode of care, more than one request may be submitted as Carelon authorizes in increments throughout the episode of care as medical necessity criteria is met
- Carelon will not limit the number of order requests that can be authorized, if the request meets the medical necessity criteria, and a benefit limit has not been reached.
- Carelon does not request a visit allocation from the provider. Visit allocations are determined from the individual clinical details entered for the request by the provider.
- For an optimal request response, subsequent treatment requests should be made after the majority of an active authorization visits have been rendered or there are no more authorized visits remaining for the member
- An authorization cannot be obtained greater than 30 days prior to the service date

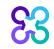

# Episode of care workflow

INITIAL EVALUATION 2

Requests are staged for the member's episode of care based on the initial evaluation date entered and the previous requests determination.

INITIAL TREATMENT

| Blue Cross NC's Healthy Blue<br>Medicaid members do not require a<br>prior authorization for the initial<br>evaluation service codes when<br>performed alone.<br>Prior authorization is required for the<br>initial evaluation date of service if<br>main treatment CPT codes will be<br>rendered at initial evaluation. | Blue Cross NC's Healthy Blue<br>Medicaid members require prior<br>authorization for all subsequent<br>treatment visits.<br>If the provider determines skilled care<br>is required during the initial<br>evaluation, they should submit an<br>initial treatment request before<br>rendering treatment or within 2<br>business days of the first DOS that | After rendering the majority of the<br>initial treatment visits, if the member<br>still requires skilled therapy and has<br>remaining functional goals in the<br>plan of care, the provider may<br>submit additional treatment<br>requests.                   |
|----------------------------------------------------------------------------------------------------|----------------------------------------------------------------------------------------------------|----------------------------------------------------------------------------------------------------|
| Should the provider choose to enter an<br>evaluation request, they may. Answering,<br><b>"No"</b> to the question, <b>"Has an initial</b><br><b>evaluation been performed",</b> will result in a<br>1-visit authorization to render therapy on the<br>initial evaluation date of service.                                | An allocation of visits may be received in<br>real-time on the <b>Provider</b> Portal, if medical<br>necessity criteria is met for the request.<br>Treatment requests will require additional<br>review by an Carelon clinician if requesting<br>an adjunctive CPT code(s)                                                                              | If documentation is required (typically at the<br>third request in an episode of care), the<br><b>Provider</b> Portal will prompt the provider for<br>the required documentation.<br>The request will be transferred for review with<br>an Carelon clinician. |

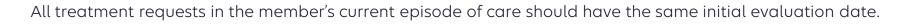

1ENT REQUESTS

# Therapy is categorized into different types

Note: Benefits and criteria can be different based on these types. The visits determined to be medically necessary for the request are based on the clinical details entered for the Request by the provider.

#### Rehabilitative

Rehabilitative care improves, adapts and restores functions impaired or lost as a result of illness, injury or surgical intervention.

- Primary treatment diagnosis
- Functional outcome tool(s) with baseline score(s) on initial treatment request and updated score(s) on subsequent treatment requests
- Conditions that may impact therapy or comorbidities
- Recent surgery
- Acuity and/or complexity of the condition as well as the expected duration of the plan of care
- Response to treatment or mitigating factors on subsequent treatment requests
- Attainment or objective progression on plan of care functional goals
- Review of clinical documentation

#### Habilitative

Habilitative care helps to develop and/or improves skills that are currently not present and/or assist in the development of normal function.

- Primary treatment diagnosis
- Confirmation of developmental delay or other chronic disability and level of severity
- Pediatric functional outcome tool(s) or milestone assessment with baseline and updated score(s) (when applicable)
- Conditions that may impact therapy or comorbidities
- Recent surgery
- Response to treatment or mitigating factors
- Attainment or objective progression on plan of care functional goals
- Review of clinical documentation

#### Maintenance

Maintenance care preserves present level range, strength, coordination, balance, pain, activity, function and/or prevents regression of the same parameters. Maintenance care begins when a treatment plan's therapeutic goals are achieved, or additional functional progress is not apparent or expected.

• Only considered appropriate for select Medicare or Early and Periodic Screening and Diagnostic Testing (EPSDT) episodes of care.

## Habilitative purposes of therapy an in-depth look

| Clinical Questions                                                               |                                                                                                    |
|----------------------------------------------------------------------------------|----------------------------------------------------------------------------------------------------|
|                                                                                  | ♥ Collapse All                                                                                                    |
| Habilitation                                                                     | ibes the primary purpose of therapy?                                                                                                    |
| Rehabilitation                                                                   | Clinical Help                                                                                                    |
| <ul> <li>Establishing a maintenance prog</li> <li>Maintenance therapy</li> </ul> | ram Habilitation                                                                                                    |
| None of these apply                                                              | Developing age appropriate skills which were previously undeveloped or preserving functions which are at risk of being lost                                                                           |
| Ounsure of this question? Show clin                                              |                                                                                                    |
|                                                                                  | Creating, designing, and instructing a therapy regimen to prevent functional deterioration Maintenance therapy Maintaining the current level of function, range of motion, strength, pain, or balance |
|                                                                                  |                                                                                                    |
|                                                                                  |                                                                                                    |
| Clir                                                                             | nical Help                                                                                                    |
|                                                                                  | <b>es the patient have a developmental de</b><br>rning disability by itself, does not constitute chronic disability for the purpose of this request.                                                  |
|                                                                                  |                                                                                                    |

In the clinical section of a Physical Therapy, Occupational Therapy or Speech Therapy prior authorization request, the user is asked to document the primary purpose of therapy.

Clinical help text defines *Habilitative* services as those which develop age-appropriate skills which were previously undeveloped or preserving functions which are at risk of being lost.

For Healthy Blue NC members under 21 years of age participating in an EPSDT (Early and periodic screening and testing) program, Habilitative services would be an appropriate primary purpose of therapy.

The user is also asked to document if the member has a developmental delay or other chronic disability. Please note the documentation of a diagnosis of developmental delay or chronic condition can based on the physician's diagnosis of that member or the therapist's evaluation of the member using standardized assessments. 14

# Included place of service settings

Providers should select the place of service setting for their request that they intend to bill on the claim.

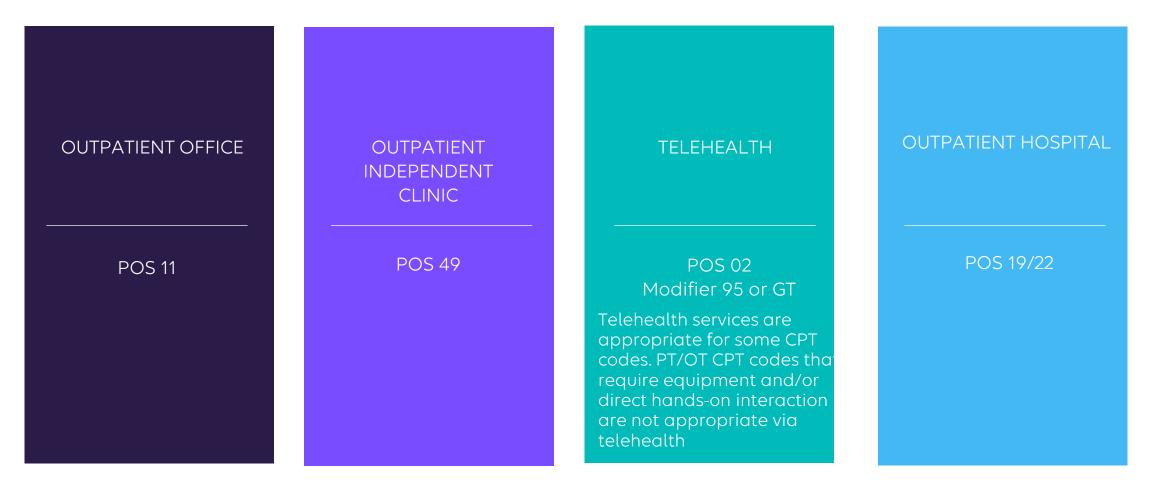

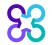

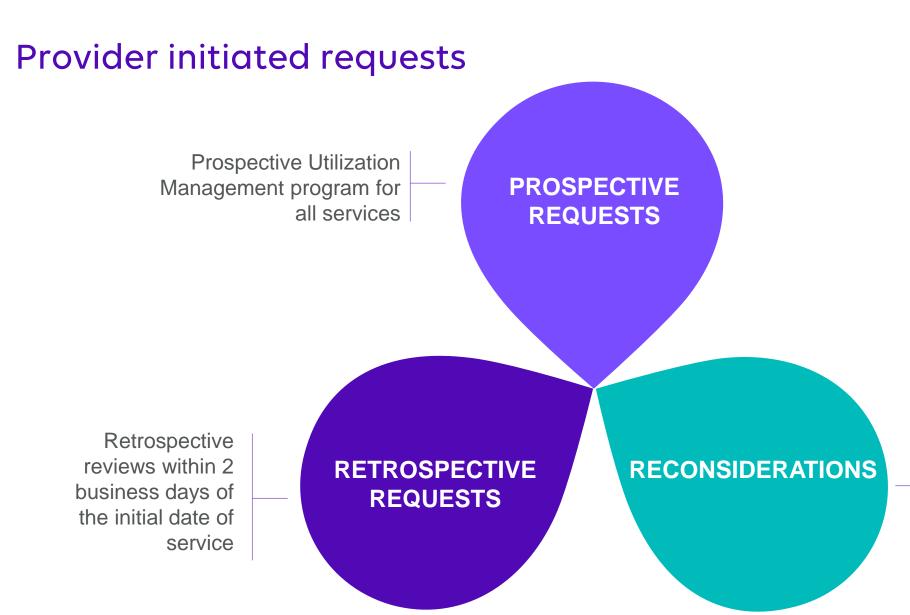

AIM will perform reconsiderations for Healthy Blue requests with an adverse determination within 7 business days.

# Submitting an order request

#### **Provider**Portal

#### Carelon contact center

- Register at <u>www.providerportal.com</u>
- Available 24 hours/day, 7 days/week except for maintenance on Sundays from 12 to 6 p.m. CT
- **Provider**Portal support team: 1-800-252-2021
- Carelon clinical guidelines available on **Provider**Portal or Rehabilitation microsite.

- Dedicated toll-free number: **1-866-745-1788**
- Contact center hours: Monday to Friday from 7 to 7 p.m. ET
- Voicemail messages received after business hours will be responded to the next business day

\*Carelon call center is closed on the following holidays: New Year's Day, Martin Luther King Jr Day, Memorial Day, Juneteenth, Independence Day, Labor Day, Thanksgiving Day, Day after Thanksgiving and Christmas Day

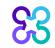

## **Review responsibilities**

## Scarelon will perform...

- Prospective reviews
- Retrospective reviews less than or equal to a two-business day service grace period
- Valid timeframe for requests are based on the number of visits that are allocated
- Peer-to-peer/therapist-to-therapist discussion
- Reconsiderations within 7 business days

#### Healthy Blue will perform...

- Inpatient and home health agency requests
- Requests greater than the retrospective allowable timeframe of two business days
- Unspecified codes not managed by Carelon
- Appeals
- Therapy prior authorization requests for dates of service prior to Carelon's effective date of May 1, 2023
- Responding to member questions

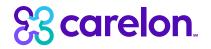

## Preparing for the Healthy Blue program go-live

**Note:** Carelon maintains the confidentiality of all protected health information. All data displayed is fictional and any resemblance to real persons is purely coincidental.

# Which Healthy Blue members require prior authorization?

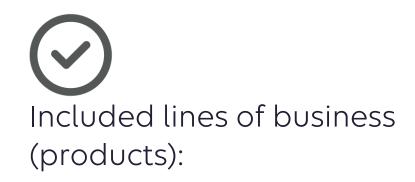

• Medicaid

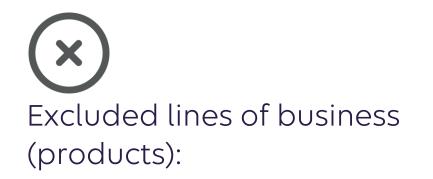

• None

Please contact the health plan to verify prior authorization requirements for members who are not found within the Carelon system. If the health plan confirms eligibility, they may contact Carelon to have the member manually added into the Carelon system.

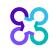

# Registering for a **Provider**Portal account

|                                                                                     | G                                                                      | <b>Provider</b> Port                                                        | al. |                                                                           |                                                                                                    |                                              |
|-------------------------------------------------------------------------------------|------------------------------------------------------------------------|-----------------------------------------------------------------------------|-----|---------------------------------------------------------------------------|----------------------------------------------------------------------------------------------------|----------------------------------------------|
| Username<br>Username<br>PASSWOR<br>Password<br>Remember<br>Login<br>Can't access yo | IE                                                                     | Don't have an account?<br>Register                                          |     | Select the<br>Pleas<br>Provi<br>PR<br>Sele<br>Tax<br>Gro<br>A. Gro<br>Pro | ect<br>x ID (TIN)<br>pup TIN                                                                                                | rograms 🕧<br>ider Identifier to associate yo |
| <mark>82</mark>                                                                     | Contact Web Customer Service<br>AIM Specialty Health<br>(800) 252-2021 | 1. User Details FIRST NAME ORGANIZATION NAME ADDRESS 1 ADDRESS 2 (optional) |     |                                                                           | USER ROLE<br>Select<br>Select<br>Ordering Provider<br>Servicing Provider<br>Health Plan Representative<br>Genetic Counselor |                                              |

#### Access the **Provider**Portal at: <u>https://providerportal.com</u>

If you are registered with the Carelon *ProviderPortal,* log in with an existing user account and follow the steps to add a new health plan.

- If you are a new user, click "Register"
- Enter your name and facility name
- Select your applicable user role type
- Select "Health Plan Utilization Review Programs"
- Enter your facility/individual identifier, (E.g., TIN or NPI) and submit
- Once registration has been confirmed, you will receive an email from Carelon.

# *Carelon ProviderPortal* has several benefits that assist providers in obtaining a prior authorization

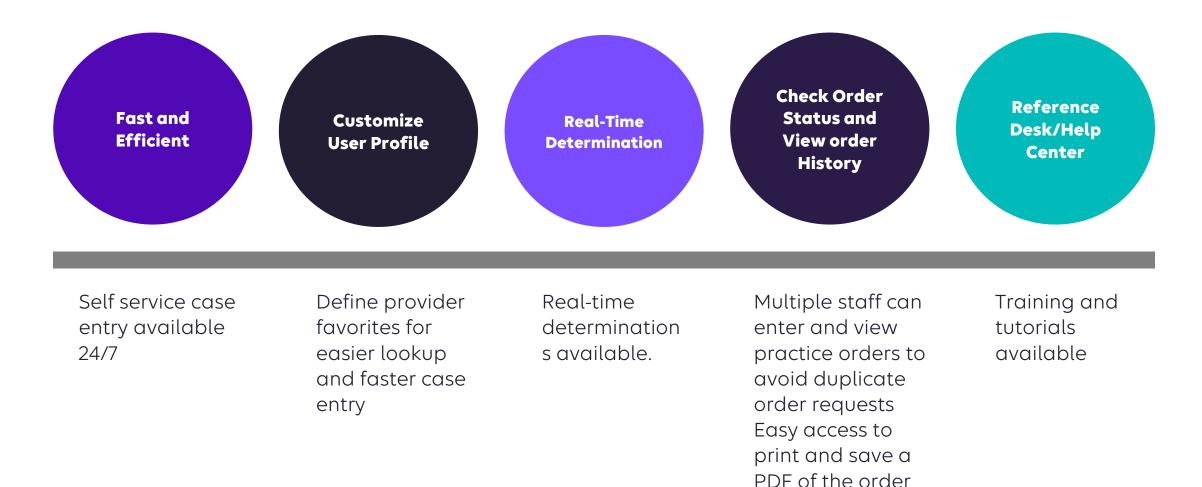

summary

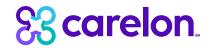

#### Program resources

**Note:** Carelon maintains the confidentiality of all protected health information. All data displayed is fictional and any resemblance to real persons is purely coincidental. Post go-live training resources for providers and their employees

#### Carelon OFFERS

#### QUARTERLY SOLUTION Q&A SESSIONS

For all health plans providers

#### Carelon **PROVIDER**PORTAL REFERENCE DESK

Micro training tutorials on the order request process. How to videos for starting an order request, checking order status, managing providers and user profile, and viewing order history.

#### **PROVIDER MICROSITES**

Helpful information such as checklists, FAQs, etc.

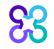

### Provider microsite

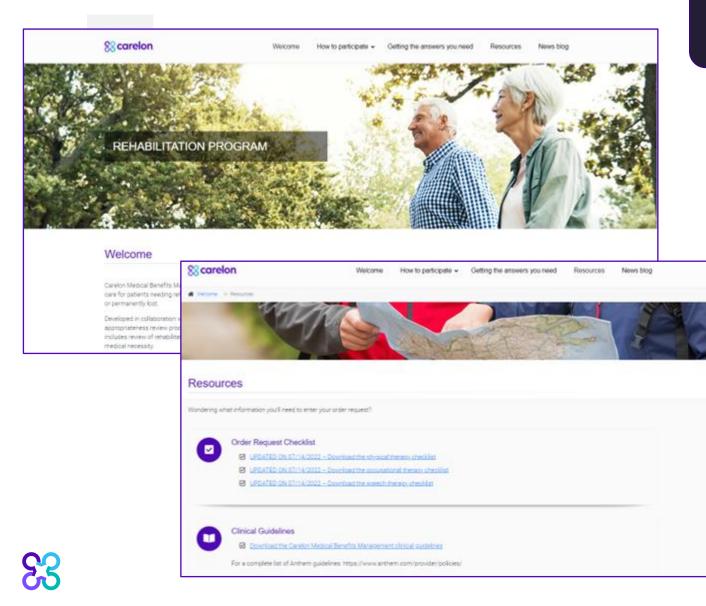

https://providers.carelonmedicalbenefits management.com/rehabilitation/

Providers can visit the Microsite for:

- Order Request Checklists (PT, OT, ST)
- Functional outcome tool and score value lists
- Program FAQ's
- Link to the Carelon Clinical Guidelines
- CPT Code lists
- Portal support team 1-800-252-2021

25

## Provider training

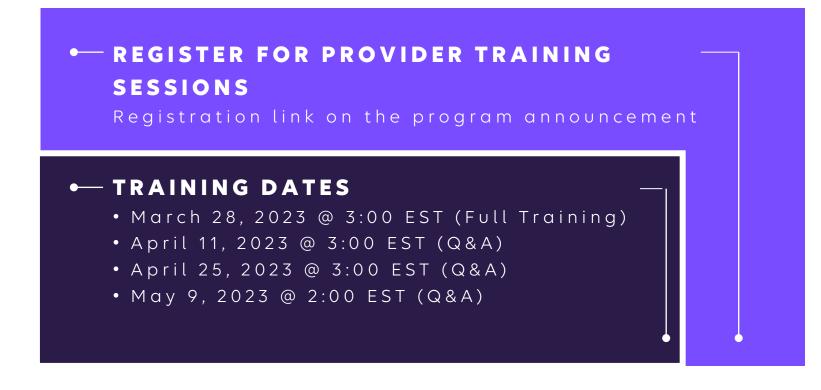

Carelon Rehabilitation Provider Microsite :

https://providers.carelonmedicalbenefitsmanagement.com/rehabilitation/

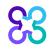

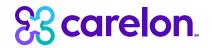

### **Provider**Portal order request demonstration

**Note:** Carelon maintains the confidentiality of all protected health information. All data displayed is fictional and any resemblance to real persons is purely coincidental.

### Start your order request

| Grder Request                       |                                                                                                    |
|-------------------------------------|----------------------------------------------------------------------------------------------------|
| Order Request                       |                                                                                                    |
|                                     |                                                                                                    |
| Welcome PMPHYS RAYA                 | vider Manage Your 😪 Reference<br>Tagement Viser Profile Desk                                                                                                    |
| Man                                 | nagement ど User Profile VE Desk                                                                                                    |
|                                     |                                                                                                    |
| Start Your Order                    |                                                                                                    |
| Start Your Order<br>Request Here    | Service Date * MM/DD/YYYY                                                                                                    |
|                                     | Member Details:                                                                                                    |
| Check Order Status                  | First Name *                                                                                                    |
|                                     | Last Name *                                                                                                    |
| View Order History                  | Member ID *                                                                                                    |
|                                     | Date of Birth * MM/DD/YYYY                                                                                                    |
| Check Member's Eligibility          | Hide Search Tips 🔨                                                                                                    |
|                                     | • For all Radiology requests use Date of Service. For Genetic Testing use the testing date. For all other requests, use Service Date.                                                                                                    |
| Access Your<br>Optinet Registration | <ul> <li>Do not include suffix/dependent code. For Federal Employee (FEP) members, please include the leading "R" in the search. If the member is not found, remove the leading "R" and search again. If there is an asterisk as part of the Member ID, do not enter it before searching.</li> </ul> |
|                                     | Member not found? Try entering only the first 2 characters of the patient's first and last name.                                                                                                    |
|                                     |                                                                                                    |
|                                     | Find This Member                                                                                                    |
|                                     |                                                                                                    |
| ,                                   |                                                                                                    |

To start an order request, enter the "Date of Service" field on the *ProviderPortal* homepage.

A member search is completed by providing the following:

- Member First Name
- Member Last Name
- Member ID (without the prefix)
- Member Date of Birth

#### Select "Find this member"

From this landing page the user may also:

- Check Order Status
- View Order History
- Check Member's Eligibility
- Provider Management
- Manage Your User Profile
- Reference Desk

#### Missing member process

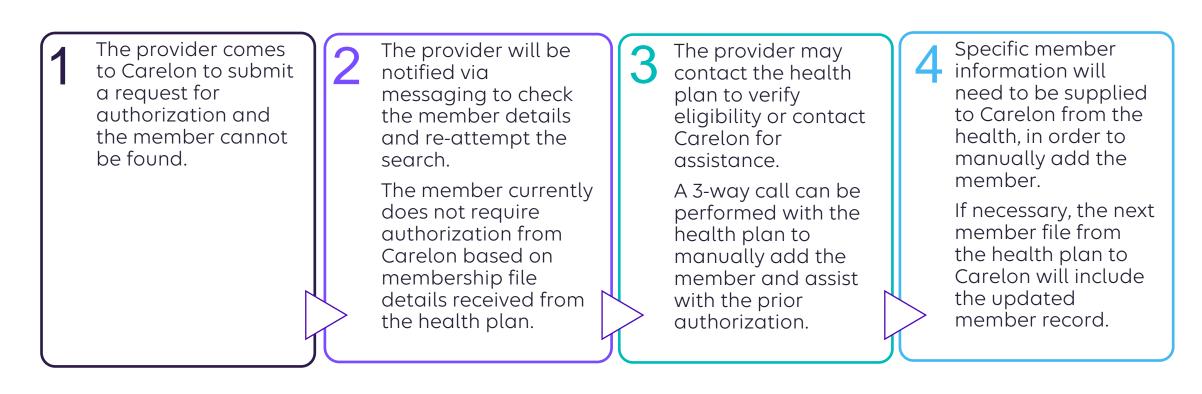

#### Order type selection

| ack to Homepage                                                                                                    |                |                                                                                                    |                |                                                                                                    |                |                                                                                                    | Print Pr                 |
|----------------------------------------------------------------------------------------------------|----------------|----------------------------------------------------------------------------------------------------|----------------|----------------------------------------------------------------------------------------------------|----------------|----------------------------------------------------------------------------------------------------|--------------------------|
| Member Details                                                                                                    |                |                                                                                                    |                |                                                                                                    |                |                                                                                                    |                          |
| EMMA                                                                                                    | Date of Birth: | Age:                                                                                                    |                | Member ID:                                                                                                    | Alpha Prefix:  |                                                                                                    |                          |
| Service Date: 8/1/2021                                                                                                    |                |                                                                                                    |                |                                                                                                    |                | 🧷 Ed                                                                                                    | it Service               |
| Eligibility Details                                                                                                    |                |                                                                                                    |                |                                                                                                    |                |                                                                                                    |                          |
| Effective: 03/01/2021-12/31/9999                                                                                                    | Product Code:  | Employer Group ID:                                                                                                    |                | А                                                                                                    | Anthem BCBSGA  |                                                                                                    |                          |
| Diagnostic Imaging         Angiography, Bone Density CT, CTA, MRA, MRI, Nuclear         Medicine, PET         Radiation Therapy         2D/3D, Brachytherapy, IGRT, IMRT, IORT, Proton, Stereotactic (SRS/SBRT), SIRT         Rehabilitation         Physical Therapy, Occupational Therapy and Speech Therapy | View Code List | diovascular<br>graphy, percutaneous<br>ary revascularization,<br>I ultrasound<br>motherapy and<br>portive Drugs<br>w of cancer drugs, side<br>management and<br>ent pathways | View Code List | Sleep Manageme<br>HST, In Lab, Titration,<br>APAP/BPAP/CPAP, Oral<br>Appliance, MSLT, MWT<br>Genetic Testing<br>Laboratory testing for the<br>inheritance or manageme<br>genetic conditions | nt of          | Musculoskeletal<br>Joint Surgery, Spine Sur<br>Interventional Pain Mana<br>Other Surgical a<br>Endoscopic<br>Procedures<br>Site of Care review for c<br>outpatient surgical & eno<br>procedures | rgery &<br>agemen<br>Ind |
|                                                                                                    |                |                                                                                                    |                |                                                                                                    | Delete This Re | quest Start New                                                                                                    | v Requ                   |

On the order type screen, select "**Rehabilitation**" and then select the "**Start New Request**" button.

Note: only programs that are currently managed by Carelon for the selected member will display on the order type selection screen.

# No prior authorization needed from Carelon

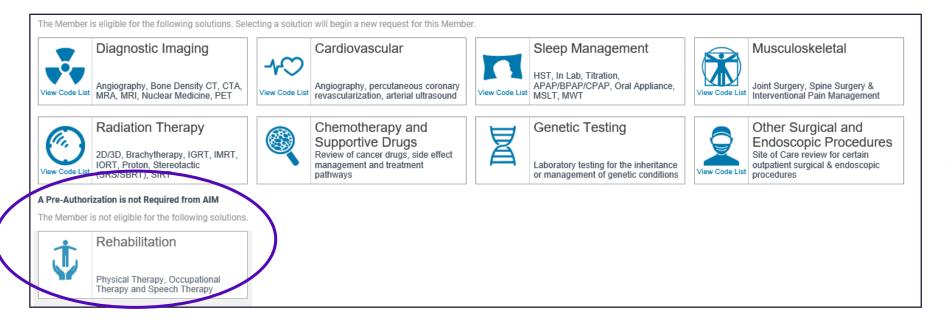

If a prior authorization is not required from Carelon, the system will display the tile under "A prior authorization is not required from Carelon" section.

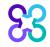

#### **Review member information**

| r Summary |                                          |                             |                                                                   |                                                                       |                                                                              |
|-----------|------------------------------------------|-----------------------------|-------------------------------------------------------------------|-----------------------------------------------------------------------|------------------------------------------------------------------------------|
| r Summary | /                                        |                             |                                                                   |                                                                       |                                                                              |
|           |                                          |                             |                                                                   |                                                                       |                                                                              |
| lember    |                                          |                             |                                                                   |                                                                       |                                                                              |
| EMO, EMMA |                                          |                             |                                                                   |                                                                       | 🖋 Change Memb                                                                |
|           |                                          | Phone: ()                   | 00x) x00x-x000x                                                   | DoB:                                                                  | αύλούλοσας   <b>Age:</b>   F                                                 |
|           |                                          | Email: N                    | ame@email.com                                                     |                                                                       |                                                                              |
| hics      |                                          |                             |                                                                   |                                                                       | Show Demographi                                                              |
| olutions  |                                          |                             |                                                                   |                                                                       | Show Solution                                                                |
| t         |                                          |                             |                                                                   |                                                                       | Show Enrollme                                                                |
|           | Iember<br>EMO, EMMA<br>hics<br>folutions | Iember<br>EMO, EMMA<br>hics | Iember<br>EMO, EMMA<br>Phone: ()<br>Email: N<br>hics<br>iolutions | Iember<br>EMO, EMMA<br>Phone: (xxx) xxx-xxxx<br>Email: Name@email.com | tember<br>EMO, EMMA<br>Phone: (xxx) xxx-xxxx DoB: ><br>Email: Name@email.com |

If the member is not the correct member, select "**Change Member**".

If the member is correct, select "**Continue**" to move forward with the request.

## Select primary diagnosis

| TART REQUEST MY PROFILE CHECK STATUS                                                                                                    |                         |                                                 | (                                 |                       |
|----------------------------------------------------------------------------------------------------|-------------------------|-------------------------------------------------|-----------------------------------|-----------------------|
| Member Condition & Service(s)                                                                                                    | Ordering Provider       | Servicing Provider(s)                           | Clinical                          | Review                |
| Enter Co & Services                                                                                                    |                         |                                                 |                                   |                       |
| Service 0305/01/2023                                                                                                    |                         |                                                 |                                   |                       |
| Date:                                                                                                    |                         |                                                 |                                   |                       |
| Condition *                                                                                                    |                         | Services *                                      |                                   |                       |
| m79.67                                                                                                    |                         | Enter a CPT code, HCPCS code                    | e, or description to search       |                       |
|                                                                                                    |                         |                                                 |                                   | Service Search Tips 木 |
| M79.671 - Pain in right foot                                                                                                    | ^                       | <ul> <li>Type at least two character</li> </ul> | ers                               |                       |
| M79.672 – Pain in left foot                                                                                                    |                         | Enter one CPT code, HCPC                        | IS code, or description at a time | e                     |
| M79.673 - Pain in unspecified foot                                                                                                    |                         | <ul> <li>Multiple Services can be e</li> </ul>  | entered                           |                       |
| M79.674 - Pain in right toe(s)                                                                                                    |                         |                                                 |                                   |                       |
| M79.675 – Pain in left toe(s)                                                                                                    |                         |                                                 |                                   |                       |
| M79.676 - Pain in unspecified toe(s)                                                                                                    | ~                       |                                                 |                                   |                       |
|                                                                                                    | Condition Search Tips 木 |                                                 |                                   |                       |
| <ul> <li>Type at least two characters</li> <li>Enter one ICD code or description</li> <li>Searching by ICD Code typically provides the best result</li> <li>Searching by description may provide less precise result</li> <li>A condition selection is required to continue</li> </ul> |                         |                                                 |                                   |                       |

Search for the primary ICD-10 diagnosis by the description the or ICD-10 code.

The diagnosis could be the ICD-10 code provided by the ordering/referring physician or if the user is in a direct access state, the ICD-10 code that the therapist is allocating for the member.

#### Select service(s)

| Member                                | Condition & Service(s) | Ordering Provider Servicing Provider(s)                                                                                                    |     |
|---------------------------------------|------------------------|----------------------------------------------------------------------------------------------------|-----|
| Enter Condition & Se<br>Service Date: | ervices                |                                                                                                    |     |
| Condition *                           |                        | Services *                                                                                                    |     |
| M79.672 – Pain in left foot 🗙         |                        | Enter a CPT code, HCPCS code, or description to search                                                                                                    |     |
|                                       |                        | 97110 - Therapeutic exercise to develop strength, endurance, range of motion, and flexibility, each 15 minutes                                               | ^   |
|                                       |                        | 97112 - Therapeutic procedure to re-educate brain-to-nerve-to-<br>muscle function, each 15 minutes                                                           |     |
|                                       |                        | 97113 - Water pool therapy with therapeutic exercises to 1 or more areas, each 15 minutes                                                                    |     |
|                                       |                        | 97116 - Walking training to 1 or more areas, each 15 minutes                                                                                                 | ~   |
|                                       |                        | Service Search Tip.                                                                                                    | 5 ^ |
|                                       |                        | <ul> <li>Type at least two characters</li> <li>Enter one CPT code, HCPCS code, or description at a time</li> <li>Multiple Services can be entered</li> </ul> |     |

Enter the CPT code services.

Search for services by the description or the CPT code.

The CPT codes are organized in two ways:

- Main treatment codes utilize a grouper concept
- Adjunctive treatment CPT codes, do not utilize a grouper concept

Begin by entering one CPT code from the main treatment grouper into the request.

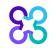

# Identify the therapy type

| Member                | Condition & Service(s)        | Ordering Provider                     | Servicing Provider(s)                                                                                                  | Clinical                   | Review                 |  |  |
|-----------------------|-------------------------------|---------------------------------------|----------------------------------------------------------------------------------------------------|----------------------------|------------------------|--|--|
| Enter Conditio        | n & Services                  |                                       |                                                                                                    |                            |                        |  |  |
| Service Date:         |                               |                                       |                                                                                                    |                            |                        |  |  |
| Condition *           |                               |                                       | Services                                                                                                    |                            |                        |  |  |
| M25.519 - Pain in uns | pecified shoulder 🗙           |                                       | Enter a CPT code, HCPCS cod                                                                                            | de, or description to sear | ch                     |  |  |
|                       |                               |                                       |                                                                                                    |                            | Service Search Tips    |  |  |
|                       |                               |                                       | Type at least two characters                                                                                           |                            |                        |  |  |
|                       |                               |                                       | <ul> <li>Enter one CPT code, HCPCS code, or description at a time</li> <li>Multiple Services can be entered</li> </ul> |                            |                        |  |  |
|                       |                               |                                       | manaple bervices carrie                                                                                                | cincred                    |                        |  |  |
| Rehabilitation        | (1)                           |                                       |                                                                                                    |                            |                        |  |  |
|                       |                               | (971 <mark>10 T</mark> herapeutic exe | rcise to develop strength, end                                                                                         | urance, DELETE SER         | VICE SAVE THERAPY TYPE |  |  |
| Occupational Therap   | exibility, each 15 minutes) * |                                       |                                                                                                    |                            |                        |  |  |
| Physical Therapy      |                               |                                       |                                                                                                    |                            |                        |  |  |
|                       |                               |                                       |                                                                                                    |                            |                        |  |  |
|                       |                               |                                       |                                                                                                    |                            |                        |  |  |
| BACK TO MEMBER        |                               |                                       |                                                                                                    |                            | CONTINUE               |  |  |

When the selected CPT code exists in more than one therapy discipline, the system will prompt the user to document the therapy they are requesting.

The therapy discipline selected should match the modifier submitted on claims to the health plan.

- PT: GP Modifier
- OT: GO Modifier
- ST: GN Modifier

The user will select "**save therapy type**" and "**continue**".

35

## Select additional services

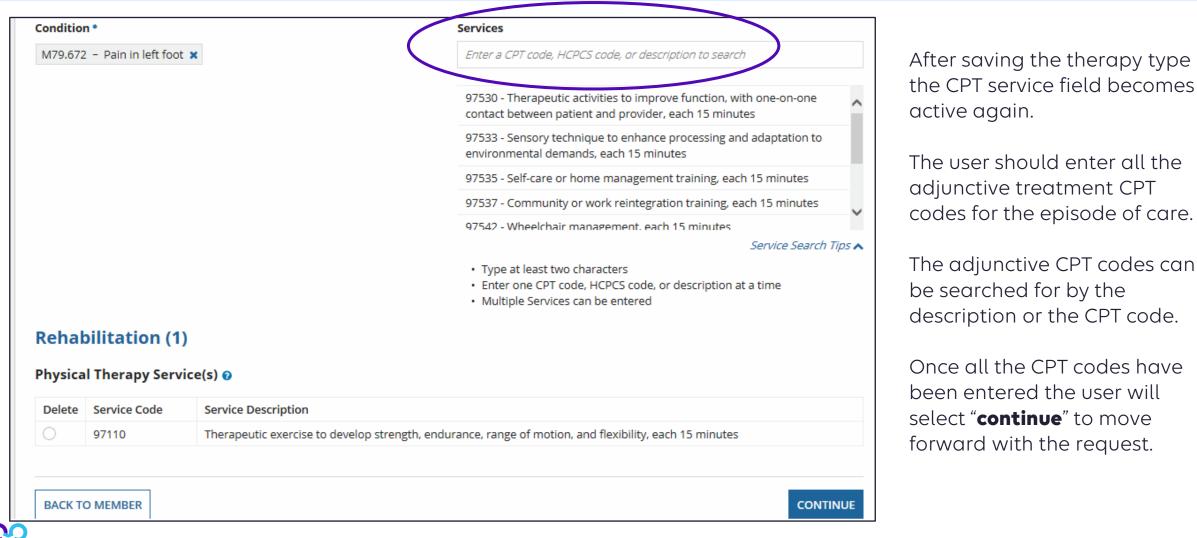

## Enter the episode of care metrics

|              | er        | Condition & Service(s) | Ordering Provider     | Servicing Provider(s)                                       | Clinical         | Review      |
|--------------|-----------|------------------------|-----------------------|-------------------------------------------------------------|------------------|-------------|
| Physical     | Thera     | ру                     |                       |                                                             |                  |             |
|              |           |                        |                       | of autism spectrum disord<br>84.3, F84.5, F84.8, or F84.9)? |                  | nental dela |
| Was an evalu | uation pe | erformed by a thera    | pist or a licensed qu | ualified provider of the                                    | rapy services? * |             |
|              |           |                        |                       |                                                             |                  |             |

83

Next, the user will enter the episode of care metrics.

Document if the request is to provide services for a confirmed diagnosis of Autism Spectrum Disorder or Pervasive Developmental Delay, as specified by the listed ICD codes. Note: For some members, a "**Yes**" answer will result in no prior authorization required messaging from Carelon.

Document if an initial evaluation has been performed. Note: A "**No**" answer will provide the facility with 1 visit to perform the initial evaluation and any treatment rendered at the initial evaluation.

If an initial evaluation was performed, enter the initial evaluation date. Note: The initial evaluation date should be kept consistent for each request throughout the episode of care for the member.

## Episode of care entry continued

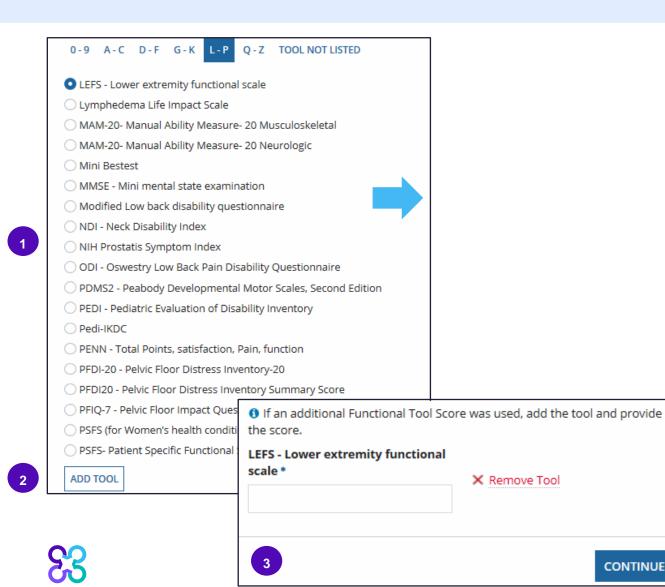

Next the user will document the functional outcome tool utilized in the plan of care.

Up to two tools can be selected for multiple diagnoses or body parts being treated.

Select the functional outcome tool from the drop-down list prior to manually entering the same tool, as scoring will not be allowed on a manually entered tool.

Once you find your tool, select "Add tool"

Document initial/baseline score for the tool. Note: Requests that required an initial or baseline score will require an updated tool score on subsequent requests. Also, some tools do not require a score.

Select "Continue" once completed.

If you do not find your tool, please select "Tool not listed" and enter the name of your tool. Note: a score will not be collected.

38

## Search and select ordering provider

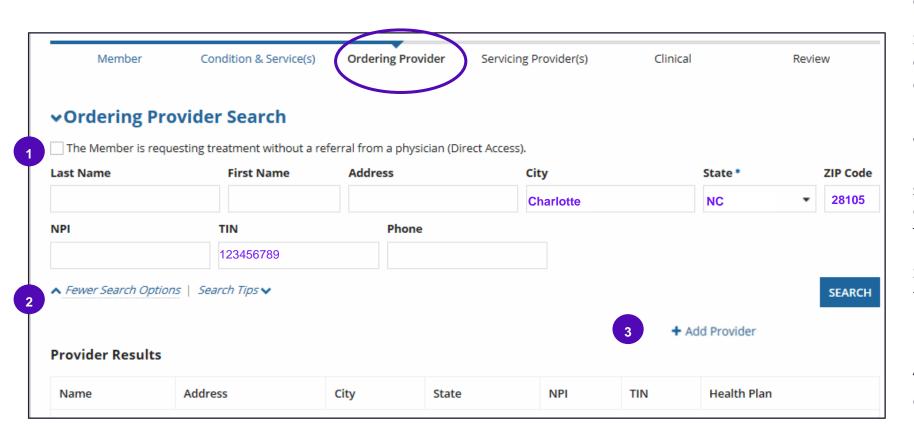

Next, the user will search for the ordering provider.

Some requests and markets allow a direct access option. To initiate a direct access request, click the direct access box.

When searching for a provider, the less information entered the better. The city, state, and zip code are required fields. Carelon suggests searching utilizing the TIN/NPI, city, state, and zip code.

Select "**search**" and select the provider if found in results.

If provider is not found, the user can manually add the provider, utilizing the "add provider" link. Note: manually added providers will show as out-ofnetwork.

If a manual add is not allowed for a health plan the user will be messaged with next steps. 39

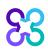

## Select facility and place of service

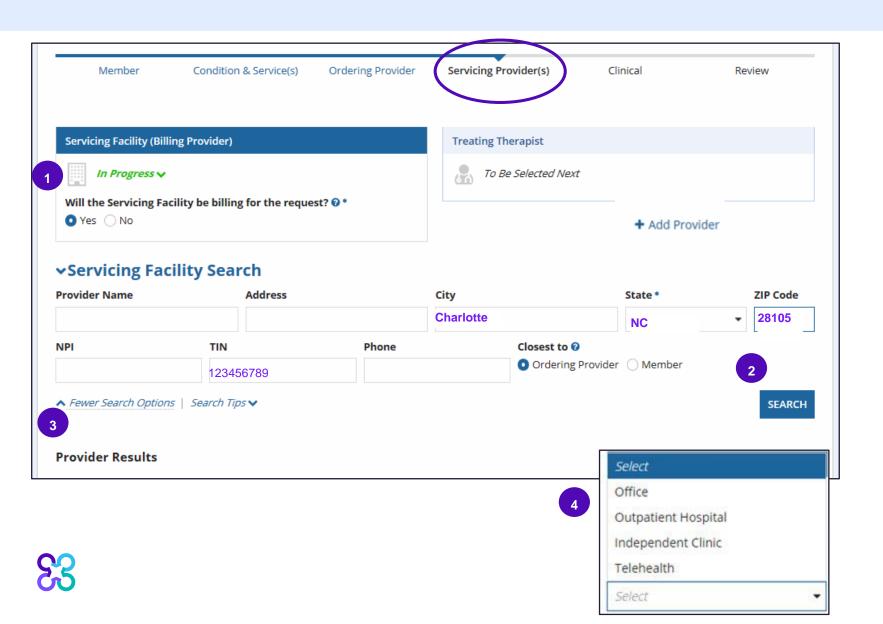

Next the user will identify who is the servicing facility/billing entity for the request (e.g., the facility or the individual treating therapist).

Search for a servicing facility utilizing the TIN, city, state and zip code. When searching for a facility, the less information entered the better.

Select the facility from the search results.

If provider is not found, the user can manually add the provider, utilizing the "add provider" link.

If manual add is not allowed for a health plan the user will be messaged with next steps.

Next the user will select the place of service designation for the outpatient therapy services.

#### Select treating therapist

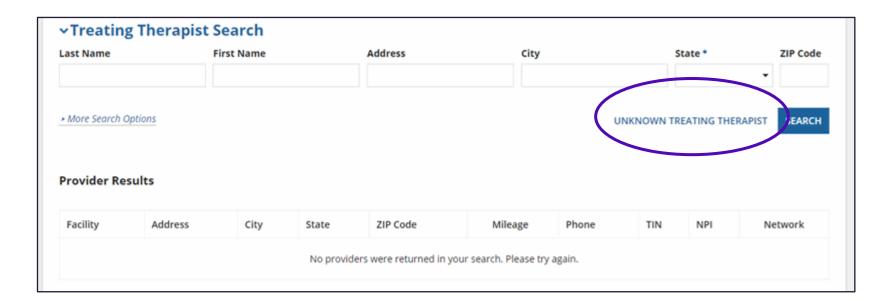

Next, the user will select the treating therapist if they are the billing entity.

If the servicing facility record is selected as the billing entity, the treating therapist field is optional. The user should select **"unknown treating therapist**".

If the servicing facility is not selected as the billing entity for the request and it will instead be billed through the individual treating therapist, these fields are mandatory.

Search for the treating therapist using the NPI, city, state and zip code.

## Start the clinical entry

| N                           | 1ember Conditio                                                                                                    | on & Service(s) | Ordering Provider | Servicing Provider(s) | Clinical    | Revie        |
|-----------------------------|----------------------------------------------------------------------------------------------------|-----------------|-------------------|-----------------------|-------------|--------------|
| tehabilit                   | tation (2)                                                                                                    |                 |                   |                       | SAVE & EXIT | CANCEL REQUE |
|                             | LINICAL                                                                                                    |                 |                   |                       |             |              |
| <b>Conditio</b><br>//79.672 | <b>n:</b><br>Pain in left foot                                                                                                   |                 |                   |                       |             |              |
| hysical                     | Therapy Services(s): 🕜                                                                                                    |                 |                   |                       |             |              |
| Code                        | Description                                                                                                    | Clinical        |                   |                       |             |              |
| 97530                       | Therapeutic activities to<br>improve function, with<br>one-on-one contact<br>between patient and<br>provider, each 15<br>minutes | Not Started     |                   |                       |             |              |
| 97110                       | Therapeutic exercise to<br>develop strength,<br>endurance, range of<br>motion, and flexibility,<br>each 15 minutes               |                 |                   |                       |             |              |

Based on the member's clinical scenario and whether it is an initial or subsequent treatment request, the user will need to answer some clinical questions.

Please reference the provider microsite "Order request Checklists" for a complete list of the clinical details required. Review the checklist document with clinicians and office staff who may be entering the prior authorization request for the facility.

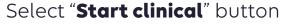

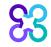

## Clinical entry continued

| Clinical Questions                                                                                                    | Clinical Questions                                                                                                    | The user will be asked to document the primary                                                                      |
|----------------------------------------------------------------------------------------------------|----------------------------------------------------------------------------------------------------|----------------------------------------------------------------------------------------------------|
| <ul> <li>Collapse All</li> <li>Which of the following best describes the primary purpose of therapy?</li> </ul>                                                                                                    | <ul> <li>✓ Expand All</li> <li>Which of the following best describes the primary purpose of therapy?</li> </ul>                                                                                                    | purpose of therapy for the request.                                                                                 |
| <ul> <li>Habilitation- Developing age appropriate skills which were previously undeveloped or preserving functions which are at risk of being lost</li> <li>Rehabilitation- Improving, restoring, or adapting functional mobility or skills</li> <li>Establishing a maintenance program- Creating, designing, and instructing a therapy regimen to prevent functional deterioration</li> </ul> | Rehabilitation- Improving, restoring, or adapting functional mobility or<br>skills<br>Will any of the following be used as a primary treatment?<br>Elastic therapeutic taping (eg, Kinesio Tape)<br>Dynamic Method of Kinetic Stimulation (MEDEK®) | Based on the answer, the<br>next clinical question will be<br>displayed                                             |
| <ul> <li>Maintenance therapy- Maintaining the current level of function, range of motion, strength, pain, or balance</li> <li>Enhancing athletic performance or for recreational capability</li> <li>Providing massage therapy</li> <li>None of these apply</li> </ul>                                                                                                    | <ul> <li>Orbital Contractor Contractor Contractor (Integration)</li> <li>Therapeutic Magnetic Resonance (TMR)</li> <li>Whirlpool or Hydrotherapy</li> <li>Massage therapy</li> <li>None of these apply</li> </ul>                                  | In this example, the user is<br>asked if any of the following<br>treatments will be used as a<br>primary treatment. |

## **Clinical entry continued**

| Clinical Questions                                                                         |                    |
|--------------------------------------------------------------------------------------------|--------------------|
|                                                                                            |                    |
| Which of the following best describes the primary purpose of therapy?                      | Show Answers 🗸     |
| Rehabilitation- Improving, restoring, or adapting functional m                             | nobility or skills |
| Will any of the following be used as a primary treatment?                                  | Show Answers 🗸     |
| None of these apply                                                                        |                    |
| What is the complexity level of the evaluation or E&M equiv<br>completed for this request? | alent that was     |
| O Low complexity (CPT 97161 or E&M 99202)                                                  |                    |
| O Moderate complexity (CPT 97162 or E&M 99203, 99204)                                      |                    |
| O High complexity (CPT 97163 or E&M 99205)                                                 |                    |
| OUnknown                                                                                   |                    |
| O Unsure of this question? Show clinical help                                              |                    |

Did the patient have a surgical procedure in the last three (3) months related to the conditions for which services are being requested?

O Yes

O No

O Unknown

Based on the answer to the previous clinical question, the next clinical question will be displayed.

In this example, the user is asked to document the complexity level of the initial evaluation for the request.

For some requests, the user may be asked to document the acuity of the condition and the expected length of duration.

The user is also asked to document if the patient has had a surgical procedure in the last 3 months related to the diagnosis.

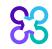

## **Clinical entry continued**

| Select all conditions expected to impact treatment: |                                                           |        |        |
|-----------------------------------------------------|-----------------------------------------------------------|--------|--------|
| Morbid obesity                                      |                                                           |        |        |
| Respiratory disorders                               |                                                           |        |        |
| Cognitive impairment                                |                                                           |        | Do     |
| Diabetes mellitus                                   |                                                           | Attest | not    |
| Musculoskeletal disorders                           |                                                           |        | attest |
| Neurological condition                              | There is a complete evaluation and plan of care           | •      | 0      |
| Ongoing dialysis or cancer treatment                | documented.                                               | 0      | 0      |
| Current pregnancy or recently postpartum            | It is expected that functional progress will be made and  |        | ~      |
| Psychological disorders                             | documented over a reasonable timeframe.                   | 0      | 0      |
| Uncorrected hearing or vision impairment            | The services will be delivered by a qualified provider of | •      | ~      |
| Social determinants of health                       | physical therapy.                                         | 0      | 0      |
| Complications related to surgery                    |                                                           |        |        |
| Medical complications related to COVID-19           |                                                           |        | SAVE   |
| None of these apply                                 |                                                           |        |        |
| Unknown                                             |                                                           |        |        |
| Continue 🗸                                          | CON                                                       | TINUE  |        |

In this example, the user is then asked to document all the conditions expected to impact treatment or comorbidities for the member.

There is help text to assist with where a condition or comorbidity would best be captured.

The user is then asked to compete a clinical attestation.

Once the answers to the clinical questions have all been answered and "**Save**" has been selected, The user will select "**Continue**".

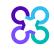

#### **Review collected information**

| ehabilitat                    | ion Order Pro                   | eview                       |                                      | 🖋 Edit N                     | lember Conta<br>Informatio       |
|-------------------------------|---------------------------------|-----------------------------|--------------------------------------|------------------------------|----------------------------------|
| Review the informa            | tion provided to make any       | changes before submitti     | ng this request.                     |                              | Urgent Reque                     |
| Services Requested (2         | 2)                              |                             |                                      |                              |                                  |
| Service Date                  |                                 |                             |                                      |                              | <ul> <li>Hide Details</li> </ul> |
| Condition                     | M79.672 Pain in left foot       |                             | 🖋 E                                  | Edit Condition & Services    | 🖋 Edit Clinica                   |
| Physical Therapy Ser          | vice(s) :                       |                             |                                      |                              |                                  |
| Code Description              | 1                               |                             |                                      |                              |                                  |
| 97530 Therapeution<br>minutes | c activities to improve functio | on, with one-on-one contact | t between patient and provider, ea   | ch 15                        |                                  |
| 97110 Therapeutio             | exercise to develop strengt     | h, endurance, range of mot  | ion, and flexibility, each 15 minute | S                            |                                  |
| Ordering Provider             |                                 |                             | ₿ Cha                                | ange Ordering Provider   🔪   | Show Details                     |
| Servicing Facility (Billi     | ing Provider)                   |                             |                                      |                              |                                  |
| PHYSICAL<br>THERAPY           |                                 |                             | ✓ C                                  | hange Servicing Facility   🔪 | <ul> <li>Show Details</li> </ul> |
| Treating Therapist            |                                 |                             |                                      |                              |                                  |
| 💂 Unknown                     |                                 |                             | 🖉 Ch                                 | ange Treating Therapist      | <ul> <li>Hide Details</li> </ul> |

The order preview screen allows the user to review the requests' information prior to submission and make any necessary modifications.

Select the "**Submit This Request**" button once the user has verified all the information.

#### Order request results (after submission)

| START REQUEST MY PROFILE CHECK STATUS | OProviderPor                                  |
|---------------------------------------|-----------------------------------------------|
| Order Summary                         |                                               |
| DEMO, EMMA                            | ProviderPortal Home<br>Member ID:             |
| Rehabilitation                        | WITHDRAW ORDER                                |
| Order ID: 0S7WRJ6T9                   | Ba Email link to review this case: Send Email |
| Valid Dates: 05/01/2023 – 07/01/202   | 3                                             |
|                                       |                                               |
| Rehabilitation Visits                 |                                               |
| Approved Visits: 7                    |                                               |

Requests that meet clinical criteria will receive an immediate response with an order number, the number of visits determined to be clinically appropriate for the request, and the prior authorization valid timeframe.

Note: The number of approved visits for this request may not be the total number of visits needed under the treatment plan. Providers can always return to request additional visits if the member requires additional skilled therapy.

If the request does not meet criteria, it will be sent for clinical review. The provider can contact Carelon to discuss the request at any time.

#### When uploads are required

| Rehabilit                 | ation                                                                                                    | WITHDRAW ORDER                               |  |  |  |  |  |
|---------------------------|----------------------------------------------------------------------------------------------------|----------------------------------------------|--|--|--|--|--|
| Order Status:             | OPEN                                                                                                    | 😰 Email link to review this case: Send Email |  |  |  |  |  |
| Further Review is         | required                                                                                                    |                                              |  |  |  |  |  |
| This request r            | equires you to upload the documentation listed in th                                                                                                    | e Document Manager section.                  |  |  |  |  |  |
| The ordering              | <ul> <li>In addition you have the following options:</li> <li>The ordering or treating provider has the opportunity to call and speak with an</li> <li>Withdraw this Physical Therapy case.</li> </ul> |                                              |  |  |  |  |  |
| Document Manag            | ger                                                                                                    |                                              |  |  |  |  |  |
| Upload the fo             | llowing documentation required for Clinical Review                                                                                                    |                                              |  |  |  |  |  |
| Initial evaluation        | and plan of care                                                                                                    |                                              |  |  |  |  |  |
| Subsequent plar           | Subsequent plans of care                                                                                                    |                                              |  |  |  |  |  |
| Relevant progress reports |                                                                                                    |                                              |  |  |  |  |  |
| Last three (3) dai        | ily notes                                                                                                    |                                              |  |  |  |  |  |
|                           | rop files here                                                                                                    |                                              |  |  |  |  |  |

When documentation is required, typically at the recurring (third) request, the system will indicate that an upload is needed.

The list of requested documents can be found in the document manager.

Once the provider has uploaded the requested documents there is nothing further for the provider to do until a determination is made.

If the member is returning to the facility and the provider has not received a determination, they can call Carelon and ask that the request is reviewed live. If the provider cannot hold, they can request a same day call back from Carelon once a determination has been made.

If the provider has additional questions, they are welcome to call Carelon for a peer-topeer discussion.

## Finding a case using the tracking number

| START REQUEST  | O<br>MY PROFILE | CHECK STATUS    |           |                   |                  |                     |
|----------------|-----------------|-----------------|-----------|-------------------|------------------|---------------------|
| Find Ord       |                 | der History 🔿 M | 500 33702 |                   |                  | ProviderPortal Home |
| Search Type    |                 | 3               | Member ID |                   | Order / Tracking | g ID 😧              |
| Order / Tracki | ing ID          | -               |           |                   | Enter Tracking I | Vumber              |
| RESET SEARCH   |                 |                 |           |                   |                  | SEARCH              |
| Tracking ID    | 2               | olution         | Status    | Ordering Provider | Entered Date     | Service Date        |

After submitting a prior authorization request, the user will be able to view the status and review the request by selecting "**Check Status**".

If the user needs to stop and finish the request later, select the "**Save and Exit**" button at any time.

The user can utilize the "**Check Status**" button to find a saved request or view the request determination.

## **Questions?**

#### **Rehabilitation Program provider website:**

https://providers.carelonmedicalbenefitsmanagement.com/rehabilitation/

**Note:** Carelon Specialty Health maintains the confidentiality of all protected health information. All data displayed is fictional and any resemblance to real persons is purely coincidental.

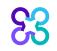

# Thank you for attending!

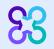